# Søke om fri fra skolen

# **1. Gå til Vigilos foreldreportal**

For å søke om fri fra skolen, må du søke gjennom Vigilos foreldreportal i en nettleser. (NB! Du kan ikke søke gjennom Vigilo-appen på en smarttelefon)

- Logg inn i Vigilo:
	- o [https://login.vigilo.no](https://login.vigilo.no/) eller
	- o <https://www.sarpsborg.com/permisjon>
- Velg Sarpsborg kommune og logg inn ved å bruke ID-porten. Dersom du ikke kan bruke IDporten, må du ta kontakt med skolen for å få hjelp!
- Gå til **Foreldreportalen**
- Trykk på menyvalget **Søknader**

# **2. Opprett en permisjonssøknad**

## Klikk permisjonssøknad

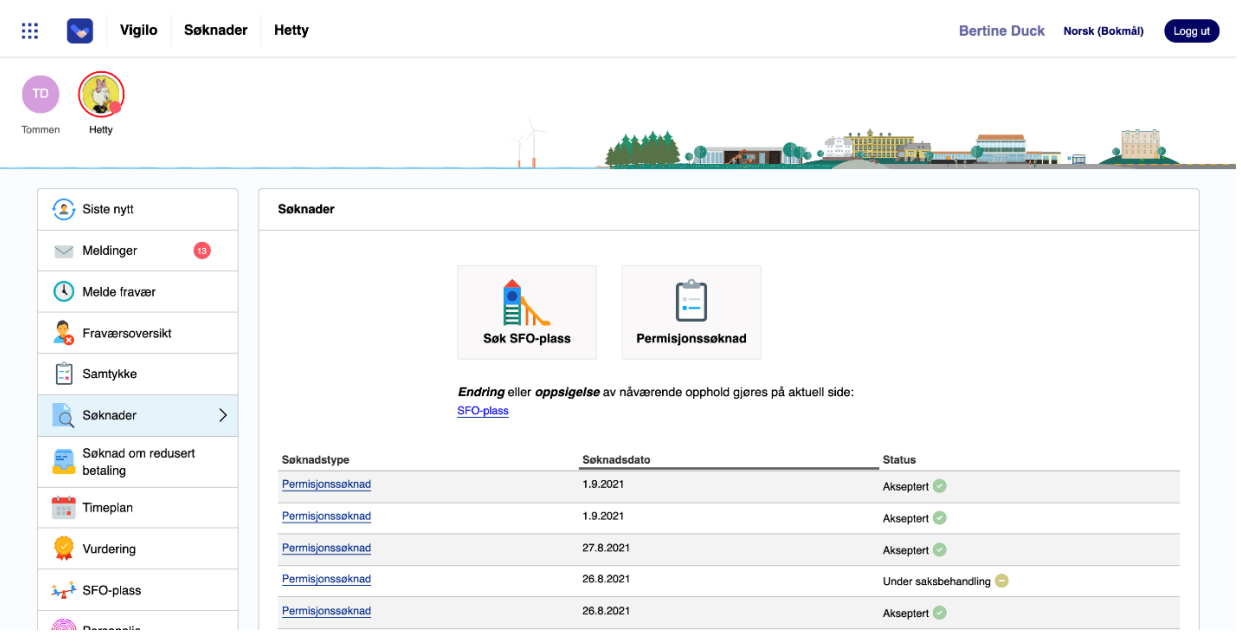

#### 1. skritt: Barn

- Velg skole (dersom søker har barn tilknyttet flere skoler)
- Merk barn ved skolen som søknaden skal være gjeldende for
- Klikk **Neste** for å gå videre i søknadsprosessen

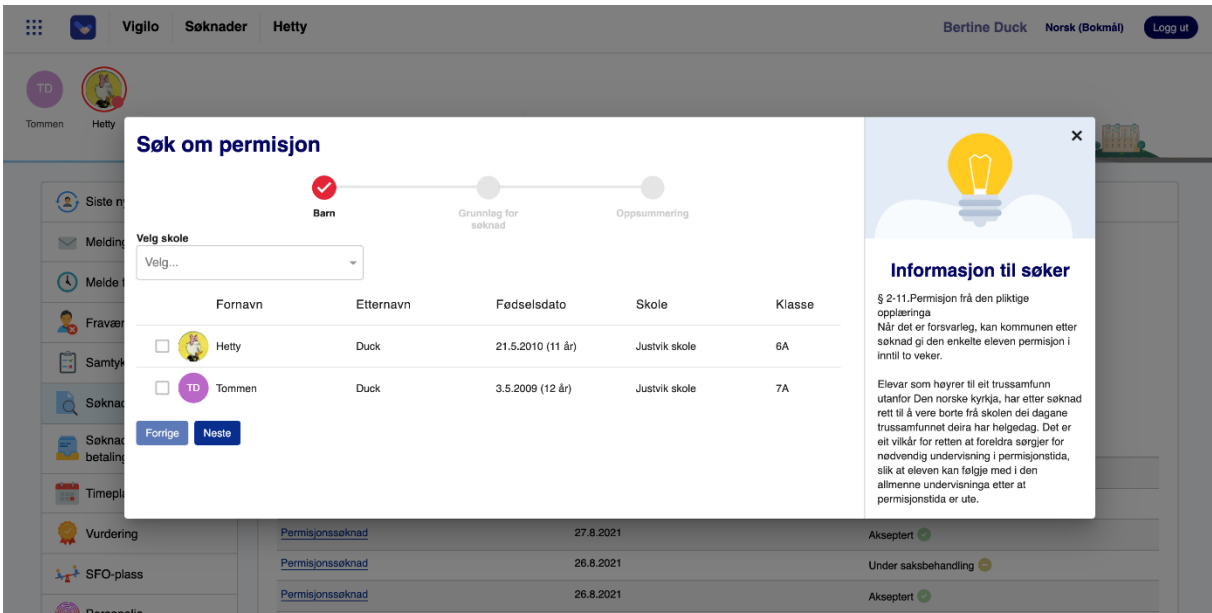

## **2. skritt:** Grunnlag for søknad

- Velg en permisjonsgrunn
- Legg til ev. begrunnelse for permisjonen
- Velg fra- og til dato for permisjonens tidsrom
- Last opp ev. vedlegg i tråd med kommunens retningslinjer
- Klikk **Neste** for å gå videre i søknadsprosessen

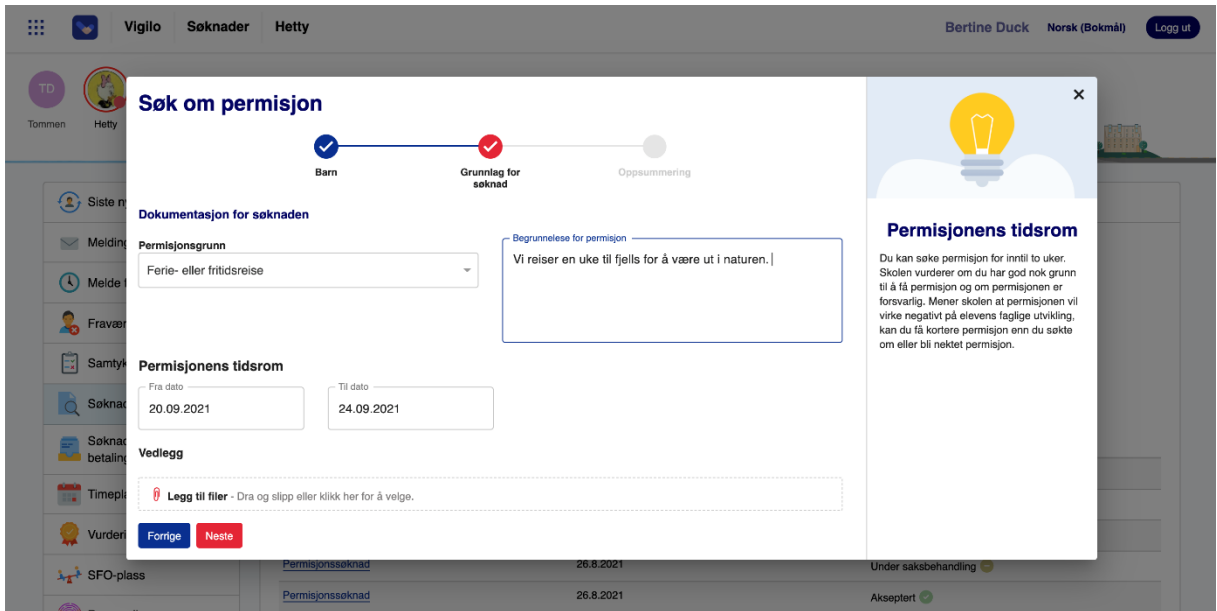

## **3. skritt: Oppsummering**

- Se gjennom søknadens oppsummering
- **Bekreft** aktuelle valg
- Klikk **Send søknad** for å sende søknaden til skolen
- *Søker vil motta en e-post bekreftelse på innsendt permisjonssøknad*

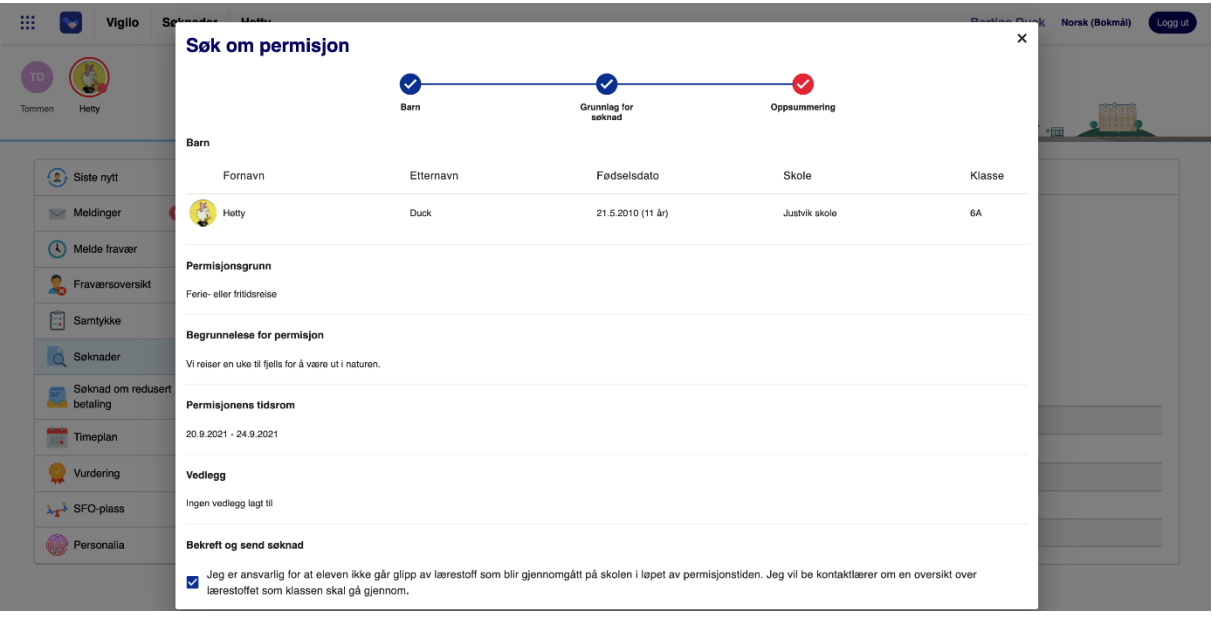

#### **Visning av sendt permisjonssøknad**

- Etter innsending vil søknaden være synlig tilhørende aktuelle skolebarn. Redigering og sletting av innsendte søknader kan utføres frem til skoleleder har startet saksbehandlingen av søknaden.
- Klikk på **aktuell søknad** for å se alle detaljer

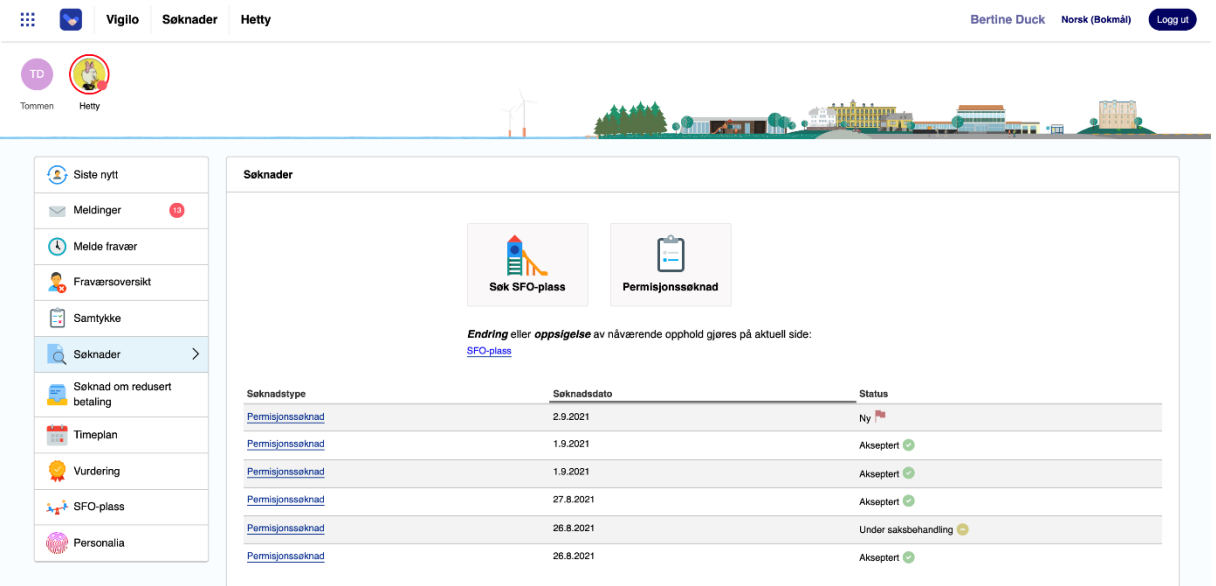

- Klikk på **Rediger søknad** for å redigere innholdet i søknaden
- Klikk på **Slett søknad** for å slette innsendt søknad
- Klikk **Gå tilbake** for å komme tilbake til oversikten over alle søknader

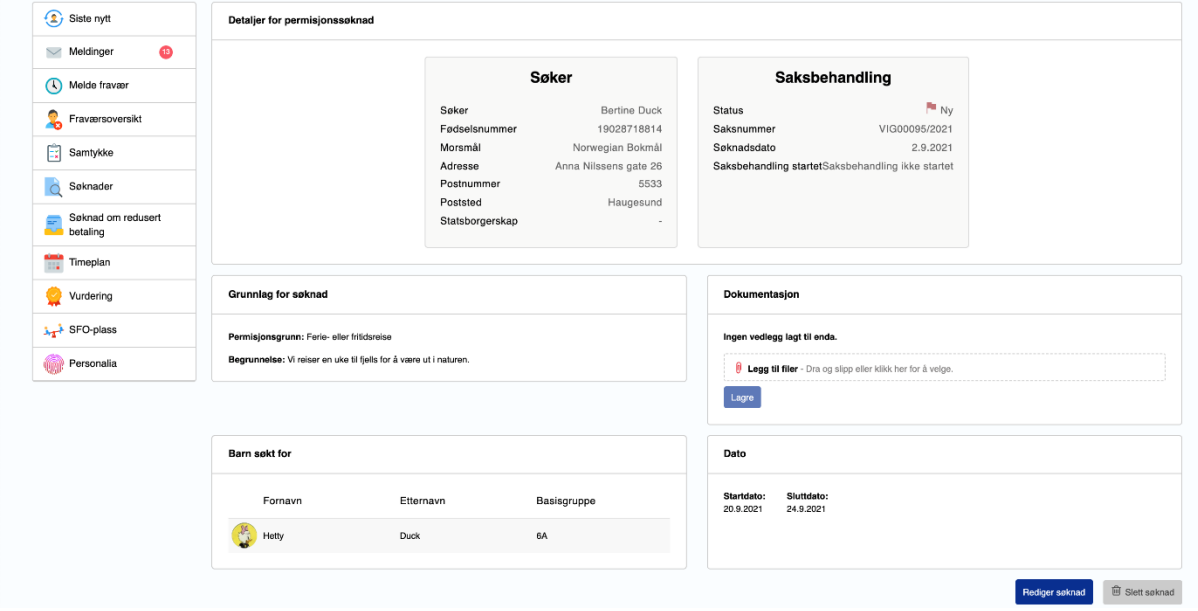

#### **Svar på sendt permisjonssøknad**

Etter at skoleleder har behandlet permisjonssøknaden, vil søknadens status oppdateres med et vedtak om at søknaden er godtatt eller avslått. En e-post med informasjon om å sjekke status i Foreldreportalen sendes ut samtidig som et brev med søknadens vedtak vil bli sendt foresatte.